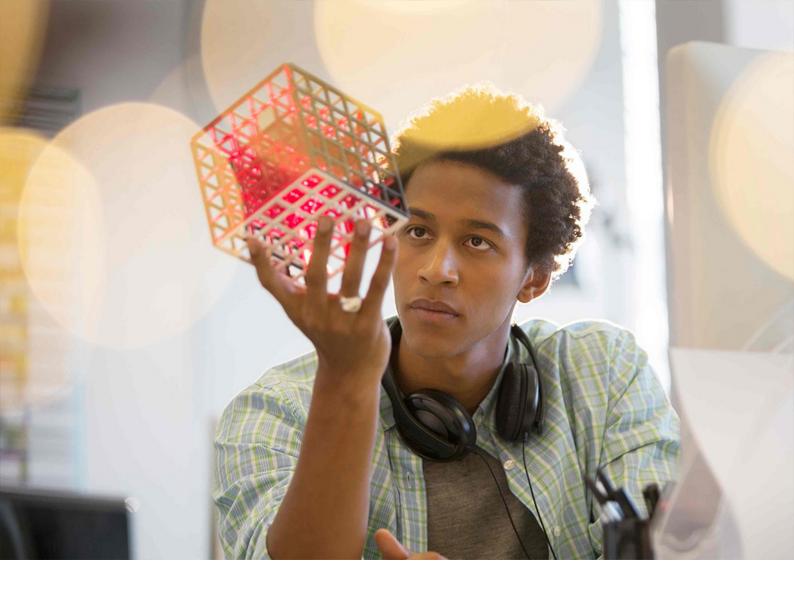

## PUBLIC 2021-08-04

# **IT Handbook**

Design Changes for SAP Analytics Cloud and SAP Data Warehouse Cloud

# Content

| 1   | Introduction                              |
|-----|-------------------------------------------|
| 2   | Overview of Changes                       |
| 2.1 | A New Design Experience                   |
| 3   | New Side Navigation                       |
| 3.1 | Simplified Access                         |
| 3.2 | Flexible Display Options                  |
| 3.3 | Easy Movement Between Applications        |
| 4   | Unified Shell Bar                         |
| 5   | Application Enhancements                  |
| 5.1 | Central Start Pages for Browse and Create |
| 5.2 | Suggested Shortcuts for Content Creation  |
| 5.3 | Faster Access to Your Files.    17        |
| 6   | Example Workflow                          |
| 7   | Quick Reference: Navigation Menu Changes  |
| 8   | Quick Reference: Unique URLs              |
| 9   | FAQ                                       |
| 10  | Next Steps                                |

# **Document History**

Review the latest changes and additions to this document.

| Version | Description                                                                                                    |
|---------|----------------------------------------------------------------------------------------------------|
| 1.0     | First version of this handbook.                                                                                      |
| 1.01    | Additional questions and answers added to the FAQ [page 33] based on the public webinar held on February 10th, 2021. |
| 1.02    | Clarified browser zoom support in the FAQ [page 33].                                                                 |
| 1.03    | Updated the webinar link in Next Steps [page 36].                                                                    |

## **1** Introduction

With SAP Analytics Cloud and SAP Data Warehouse Cloud we're introducing a new design experience to simplify how you interact with our data and analytics solutions, increase your productivity, and provide a solid platform that supports you on your data journey.

## Who is the handbook for?

This handbook is for **IT administrators**, or anyone managing an SAP Analytics Cloud or SAP Data Warehouse Cloud system. Use this document to discover the major changes coming to your tenants, and to help plan your communications to your users. We want to empower you with the information you need to ensure your organization is successful adopting the benefits of these product improvements.

You can stay up-to-date and take advantage of webinars, videos, and other learning materials at:

https://saphanajourney.com/ 📌

What's in this handbook?

| Section | Description |
|---------|-------------|

| Section                                     | Description                                                                                                    |
|---------------------------------------------|----------------------------------------------------------------------------------------------------|
| Overview of Changes                         | Get a quick summary of all major changes.                                                                                                    |
| New Side Navigation                         | Learn about the new, simpler side navigation and its features.                                                                                                    |
| Unified Shell Bar                           | Learn about the new breadcrumb navigation and other features of the common shell bar.                                                                                                    |
| Application Enhancements                    | Explore the new start pages for your analytics and data applications, as well as new workflow shortcuts that let you quickly move from one part of the product to another without breaking flow. |
| Example Workflow                            | See an example that highlights many of the changes working together.                                                                                                    |
| Quick Reference: Navigation Menu<br>Changes | View a before-and-after comparison of the main navigation menu changes.                                                                                                    |
| Quick Reference: Unique URLs                | View a list of unique URLs that can be bookmarked for all major areas of the prod-<br>ucts.                                                                                                    |
| FAQ                                         | Get answers to the most common questions that you may have as system admin-<br>istrators, or what your content creators and viewers may ask about the changes.                                   |

Section

Description

Next Steps

Where to go next for additional learning resources and support.

## 2 Overview of Changes

We had several design goals in mind to improve SAP Analytics Cloud and SAP Data Warehouse Cloud:

- Simplify the navigation to be intuitive, consistent, and seamless across the products.
- Provide an experience that is made for the needs of each and every user.
- Enable the products to better work together as an **interconnected** set of solutions for your data and analytics processes, while retaining the flexibility to use the products separately.

The next section outlines the changes to the navigation and workflow interactions, with deeper dives on key highlights throughout this document.

## 2.1 A New Design Experience

The initial improvements to SAP Analytics Cloud and SAP Data Warehouse Cloud are focused on three main parts: a new **side navigation**, a unified top **shell bar**, and **enhancements** to how you interact with the different data, analytics, and administration **applications and tools** for your productive work:

| Image: Control of the state of the state of the | Image: Second Second                               | Welcome to Stories                                   |                                          |                               |                                        |                                                            |         |                                     |
|----------------------------------------------------------------------------------------------------|----------------------------------------------------------------------------------------------------|------------------------------------------------------|------------------------------------------|-------------------------------|----------------------------------------|------------------------------------------------------------|---------|-------------------------------------|
| Responsive       Image: Carries       Image: Carries       Image: Carries         Templates       Image: Carries       Image: Carries       Image: Carries         Boardroom       Image: Carries       Image: Carries       Image: Carries         Boardroom       Image: Carries       Image: Carries       Image: Carries         Boardroom       Image: Carries       Image: Carries       Image: Carries         Boardroom       Image: Carries       Image: Carries       Image: Carries         Boardroom       Image: Carries       Image: Carries       Image: Carries         Name       Description       Created By       Created On       Changed By         My Files / Public       Nov 9, 2020 14:01:45       Nov 9, 2020 12:19:18       Nov 9, 2020 12:19:18       Nov 9, 2020 12:19:18         Image: Carries       Nov 16, 2020 15:43:31       Nov 16, 2020 15:43:31       Nov 16, 2020 15:43:31       Nov 16, 2020 15:43:31                                                                                                    | d Run a Smart Discovery                                                                                                    | Make sense of your data with a s                     | story. Add charts, tables, text, and oth | er objects to your story to o | describe your data, and share your fir | idings with your team. Learn N                             | Aore    |                                     |
| Responsive       Carries       Grid       Run a Smart Discovery         Templats       Image: Carries       Image: Carries       Image:                                                                                                    | d Run a Smart Discovery                                                                                                    | Create New                                           |                                          |                               |                                        |                                                            |         |                                     |
| Templates         Description       Presentation - Responsive       Report       Dashboard       Report (A4)       Present         Name       Description       Created By       Created On       Changed By       Changed         My Files / Public       Nov 9, 2020 14:01:45       Nov 9, 2       Nov 9, 2         Image: Second Second Se                                                                                                    | Treated By Created On Changed By Changed On Nov 3, 2020 14:01:45 Nov 9, 2020 12:19:18 Nov 9, 2020 12:19:18 Nov 9, 2020 12:19:18 Nov 16, 2020 15:43:31 Nov 16, 2020 15:43:31 Nov 16, 2020 15:43:41 Nov 16, 2020 15:43:41 Nov 16, 2020 15:43:41 Nov 16, 2020 15:43:41 Nov 16, 2020 15:43:41 Nov 16, 2020 15:43:41 Nov 16, 2020 15:43:41 Nov 16, 2020 15:43:41 Nov 16, 2020 15:45:41 Nov 16, 2020 15:45:41 Nov 16, 2020 15:45:41 Nov 16, 2020 15:45:41 Nov 16, 2020 15:45:41 Nov 16, 2020 15:45:41 Nov 16; 2020 15:45:41 Nov 16; 2020 15:45:41 Nov |                                                      |                                          | Ē                             |                                        |                                                            |         |                                     |
| Image: Source on the sequence of the sequence of the sequence o         | Created By     Created On     Changed D     Nov 3, 2020 14:01:45     Nov 9, 2020 12:19:18     Nov 9, 2020 12     Nov 16, 2020 15:43:31     Nov 16, 2020 1                                                                                                    |                                                      | Canvas                                   | Grid                          | Run a Smart Discovery                  |                                                            |         |                                     |
| Name     Description     Created By     Created On     Changed By     Changed By       Image: State of the state of the state of                                                               | Search           Created By         Created On         Changed By         Changed On           Nov 3, 2020 14:01:45         Nov 3, 2020 14         Nov 3, 2020 14           Nov 9, 2020 12:19:18         Nov 9, 2020 12         Nov 9, 2020 12           Nov 16, 2020 15:43:31         Nov 16, 2020 15         Nov 16, 2020 15                                                                                                    | Asson<br>111 fill<br>2775 E Composition<br>Boardroom |                                          |                               | 257.55                                 |                                                            |         |                                     |
| Name     Description     Created By     Created On     Changed By     Changed By       Image: Space of the space of the space of                                                               | Created By         Created On         Changed By         Changed On           Nov 3, 2020 14:01:45         Nov 3, 2020 14:01:45         Nov 3, 2020 14:01:45           Nov 9, 2020 12:19:18         Nov 9, 2020 12:19:18         Nov 9, 2020 12:19:18           Nov 16, 2020 15:43:31         Nov 16, 2020 15:43:31         Nov 16, 2020 15:43:31                                                                                                    |                                                      | Presentation - Responsive                | Report                        | Dashboard                              | Report (A4)                                                |         |                                     |
|                                                                                                    | Nov 3, 2020 14:01:45         Nov 3, 2020 14           Nov 9, 2020 12:19:18         Nov 9, 2020 12           Nov 16, 2020 15:43:31         Nov 16, 2020 15                                                                                                    |                                                      | Presentation - Responsive                | Report                        | Dashboard                              | Report (A4)                                                |         | Show Mo                             |
| My Files / Public         Nov 9, 2020 12:19:18         Nov 9, 2020 12:19:18         Nov 9, 2020                                                                                                    | Nov 9, 2020 12:19:18         Nov 9, 2020 12           Nov 16, 2020 15:43:31         Nov 16, 2020 1                                                                                                    | Recent Files (5)                                     | Presentation - Responsive                | Report                        | Dashboard                              | Report (A4)                                                | Present | Show Mo                             |
| My Files / Public           Imp         Nov 16, 2020 15:43:31         Nov 16,                                                                                                    | Nov 16, 2020 15:43:31 Nov 16, 2020 1                                                                                                    |                                                      |                                          | Report                        |                                        |                                                            | Present | ٩                                   |
|                                                                                                    |                                                                                                    | Name<br>與                                            |                                          | Report                        |                                        | Created On                                                 | Present | ٩                                   |
|                                                                                                    | Aug 17, 2020 8:30:47 Aug 20, 2020 8                                                                                                    | Name My Files / Public                               |                                          | Report                        |                                        | Created On<br>Nov 3, 2020 14:01:45                         | Present | Q<br>Changed On                     |
| 中 Aug 17, 2020 8:30:47 Aug 20,<br>My Files                                                                                                    |                                                                                                    | Name<br>My Files / Public                            |                                          | Report                        |                                        | Created On<br>Nov 3, 2020 14:01:45<br>Nov 9, 2020 12:19:18 | Present | Q<br>Changed On<br>Nov 3, 2020 14:0 |

Let's look at the highlights of each of the three parts:

### 1 Side Navigation

A new side navigation flattens the hierarchy of menu options for easier access, replacing the separate *Browse* and *Create* paradigm for a simpler, single-click entry point for viewing and creating content.

The new side navigation is responsive, adapting its vertical layout as users are given access to additional features. It also offers flexible **collapsed**, **expanded**, and **full-screen** display options so it can be tailored to each user's needs.

Check out New Side Navigation [page 8] for full details.

#### 2 Shell Bar

The new shell bar includes a **single breadcrumb** that always shows you where you're working in and let's you easily navigate to any part of the folder path for the current file. The shell bar is also harmonized across SAP Analytics Cloud and SAP Data Warehouse Cloud for a consistent experience.

**Unique URLs** allow for easy bookmarking and also let you open individual tabs or file instances directly.

Check out Unified Shell Bar [page 12] for full details.

Also view Quick Reference: Unique URLs [page 29] at the end of this handbook for a list of URLs.

### 3 Application Enhancements

New single-entry start pages in SAP Analytics Cloud that let you browse your recent files or create new ones provide a consistent experience across all content creation applications. For example *Stories*, *Analytic Applications*, *Digital Boardroom*, *Datasets*, *Modeler*, *Data Actions*, *Allocations*, *Value Driver Trees*, and *Smart Predict*.

New workflow features add the flexibility to move through the product as you're creating content without breaking flow during tasks.

Check out Application Enhancements [page 15] for full details.

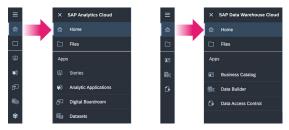

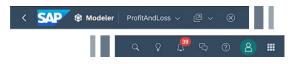

|      | elcome to Stories                |                        |                                             |                           |
|------|----------------------------------|------------------------|---------------------------------------------|---------------------------|
| Mak  | ke sense of your data with a sto | ory. Add charts, table | es, text, and other objects to your story t | o describe your data, and |
| Crea | ate New                          |                        |                                             |                           |
|      |                                  | -                      |                                             |                           |
|      |                                  |                        |                                             | ∎Q10                      |
|      | Responsive                       | Canvas                 | Grid                                        | Run a Smart Discov        |
| Tem  | nplates                          |                        |                                             |                           |
|      |                                  |                        |                                             | 257.56                    |
|      | Boardroom                        | Presentation - Respo   | nsive Report                                | Dashboard                 |
| Rec  | ent Files (5)                    |                        |                                             |                           |
| Nan  | ne                               | 0                      | Description                                 | Created E                 |
|      | Sample - Revenue Analysis        |                        |                                             |                           |

## 3 New Side Navigation

The ease of which you can move around and interact with our software is key to keeping productivity high and maintaining focus on your tasks. We wanted to make it more clear where to go and shorten the time to get there.

## 3.1 Simplified Access

The *Browse* and *Create* menus in our previous navigation duplicated menu names and caused some confusion by separating the experience of opening your previous files and creating new ones. We've flattened the side navigation into a single list. Less clicks means easier access and a faster way to switch between different areas of the product.

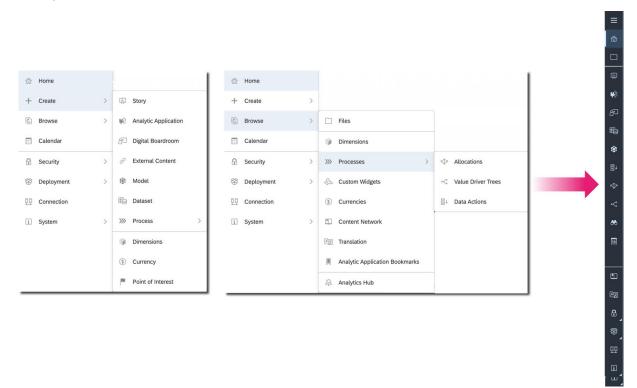

#### The new side navigation simplifies access to all areas of the products.

So for example whether you want to create a new story or continue working on an existing story, in either case click on *Stories* to get working.

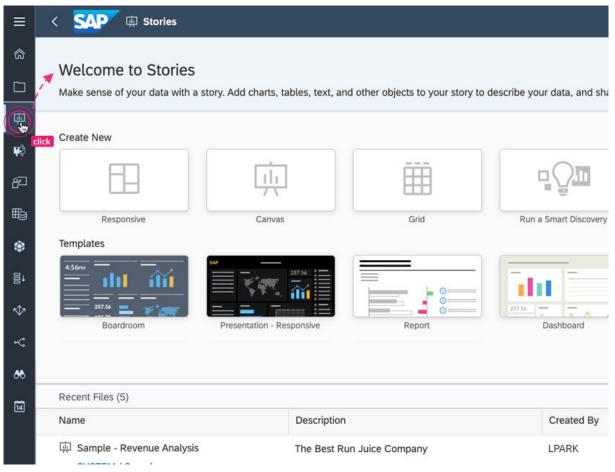

The new side navigation offers a single entry point for creating or viewing content.

Like before, what's visible in the side navigation changes depending on the permissions and license each user has. To reduce clutter, the new side navigation has a responsive design. Once your browser hits the minimum height, menu options are automatically hidden under *More...*.

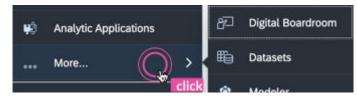

Click More... to see additional menu options when the side navigation is reduced in height.

## 3.2 Flexible Display Options

As your users become familiar with the location and icons in the side navigation, they can collapse it to gain more screen space to work with. Click the *Main Menu* to expand or collapse the side navigation.

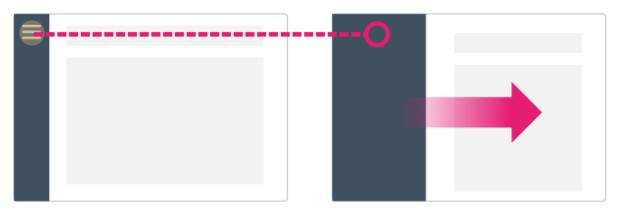

Click the main menu again to see the full names of all menu options.

When presenting stories and Digital Boardroom dashboards and agendas, the side navigation is still hidden to maintain that full-screen experience.

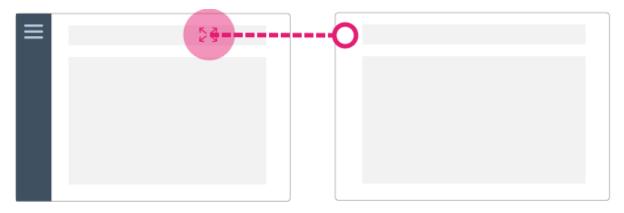

Use full screen mode when presenting to colleagues or to have more room for personal viewing.

## 3.3 Easy Movement Between Applications

Often users want to make quick changes in different areas of the products. We're working on making movement between different areas as fast and easy as possible.

The flattened side navigation allows for quicker back-and-forth movement. But also in this initial release of updates, those who prefer can now open multiple browser tabs by right-clicking on the side navigation.

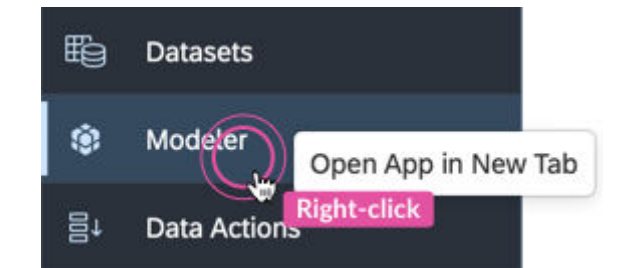

Right-click to open new tabs or windows depending on your browser settings.

Options for keeping multiple applications and tools open at the same time is a key goal of the new design - this is the first step.

## 4 Unified Shell Bar

The shell bar is the uppermost horizontal section of all products in our platform, displaying breadcrumb navigation and actions relating to the active screen. It also contains universal features including search, notifications, discussions, help, user profile settings, and the product switch. With the revamped shell bar, we wanted to ensure a consistent experience across our products, and have a clear and easy-to-use breadcrumb navigation to orient you no matter where you are.

Let's take a look at the different options in the shell bar.

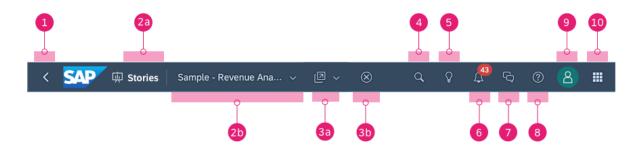

New or updated shell bar options are highlighted in yellow

| 1  | Back Button                  | Use to navigate to the last screen you were in. Acts like a browser button for chro-<br>nological navigation to previous screens.                                                                                                    |
|----|------------------------------|----------------------------------------------------------------------------------------------------|
| 2a | Application or Tool<br>Name  | First part of the new <b>breadcrumb</b> .<br>The name and icon associated with every application or tool is displayed promi-<br>nently in the shell bar. This matches the side navigation and ensures you always<br>know where you are when working on your data, content, or configurations.                                                     |
| 2b | File Name and Folder<br>Path | Second part of the new <b>breadcrumb</b> .<br>The name of the file you are working on is displayed in the new shell bar. Click<br>anywhere in the name to bring up file details, including the description of the file,<br>and the folder path. Click any folder in the breadcrumb to jump directly to that<br>location in the <i>Files</i> area. |
|    |                              | Model     BestRunJuice_SampleModel       Model for the sample story       Search       SYSTEM / Samples                                                                                                    |

| 3a and 3b | File Actions      | Different file actions can appear on the shell bar and they are dependent on the file that the user is in. In this example, there are two file actions.                                                                                                    |
|-----------|-------------------|----------------------------------------------------------------------------------------------------|
|           |                   | The <i>Actions</i> menu <b>(3a)</b> provides shortcuts to create something new based on the currently opened file. The <i>Close</i> button <b>(3b)</b> closes the current open file and returns you to the appropriate start page. Additional actions will appear for different file types, such as marking the current file as a favorite. |
| 4         | Search            | Search for content across the whole product such as stories, analytic applica-<br>tions, datasets, models, folder names, and Digital Boardroom presentations.                                                                                                    |
|           |                   | !Restriction                                                                                                    |
|           |                   | Only available in SAP Analytics Cloud.                                                                                                    |
| 5         | Search to Insight | Ask questions about your data and immediately see your answers as visualiza-<br>tions. These visualizations can always be added to your story.                                                                                                    |
|           |                   | !Restriction                                                                                                    |
|           |                   | Only available in SAP Analytics Cloud.                                                                                                    |
| 6         | Notifications     | Open your notifications, where you can see system messages informing you when files have been shared with you, comments added to your story, when you've been added to a discussion, calendar tasks and processes, and other administrative reminders.                                                                                      |
| 7         | Collaboration     | Opens the <i>Discussion</i> panel where you can send messages and collaborate with other users.                                                                                                    |
|           |                   | !Restriction                                                                                                    |
|           |                   | Only available in SAP Analytics Cloud.                                                                                                    |
| 8         | Help              | Opens the <i>Help Center</i> where you can find contextual help articles to help answer your questions, and links to videos and additional learning resources.                                                                                                    |
| 9         | Profile           | Change your user profile preferences (such as language and date-time settings), customize your Home screen appearance, request additional roles, and sign out of the product.                                                                                                    |

#### 10 Product Switch

If you have multiple products, the Product Switch lets you quickly navigate between your SAP Analytics Cloud, SAP Data Warehouse Cloud, and SAP Analytics Hub tenants.

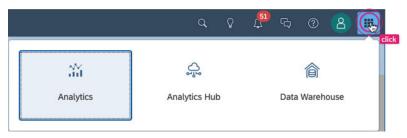

## **5** Application Enhancements

One of the biggest design challenges we wanted to tackle was how to **optimize the user flow** throughout the products.

The previous design made interconnected workflows more challenging than it needed to be - often interrupting content creators and forcing them to stop what they're doing. We wanted to create a more frictionless experience for multi-application scenarios and as much as possible avoid breaking the flow of the creator.

## 5.1 Central Start Pages for Browse and Create

As you saw from the new side navigation, *Browse* and *Create* workflows are now accessible from the same initial page. Let's take a closer look at this new start page using the *Stories* as an example.

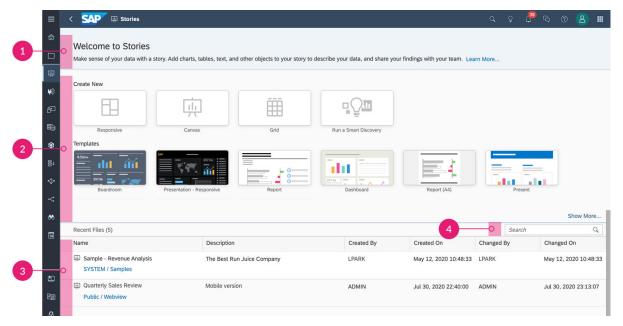

The same start page design for content creation and viewing add consistency across the products

 Welcome
 Every start page begins with a welcome message stating the purpose and value of each tool.

 Message
 A Learn More... link opens the help contextually to a unique starting point where you can get questions answered and access additional learning materials.

Create NewA set of tile-based menus let you create new content, either a new blank file, or from a variety of other unique starting options. For example in the case of *Stories*, you can create a<br/>blank story with a responsive, canvas, or grid starting page. You can also create a new story<br/>from a predefined template or based off a Smart Discovery.

Analytic Applications, Digital Boardroom, Datasets, Modeler, Data Actions, Allocations, Value Driver Trees, and Smart Predict have their own unique create new options displayed in the same design.

Browse Recent Files The *Recent Files* table let's you easily re-open previous files and continue working. You can see the last 25 files you recently worked on.

### → Tip

Under each name you'll also find the complete folder path where the file is stored in the file repository. Click on any folder link in that path and you'll jump straight to that location in the *Files* area for quick access.

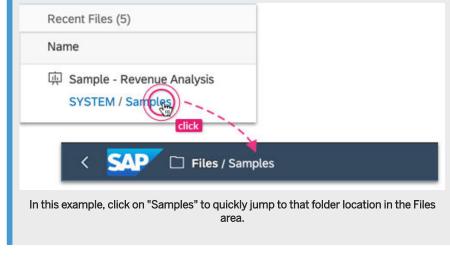

4 Search Filter

Filter the results in the *Recent Files* table. The table updates as you type in the search so you can quickly find what you're looking for.

The new start page eliminates the repeated navigation and additional clicks you had to perform between the *Create* menu, *Browse* menu, and the *Files* area. And having this page consistent across the product means new users don't have to learn different paradigms for creating new content or viewing recent files.

## 5.2 Suggested Shortcuts for Content Creation

Many content creation workflows require jumping from one place to the next - for example editing a model and then going to the story designer to consume that model in a new story. There are now different sets of **contextual file actions** accessible from the shell bar.

File actions are placed next to the file name in the Actions menu and allow you to directly jump to other workflows based on the selected file.

3

2

| ≡ < <b>SAP</b> \$ Mod  | leler   Best Run Bikes | Sales Model $ \smallsetminus $ | Ø                      |                 |  |  |
|------------------------|------------------------|--------------------------------|------------------------|-----------------|--|--|
| Can Amodel             | Data Management        | General                        | Create New             | D               |  |  |
|                        | Data Management        | - ≪ - □ ~                      | 🛱 Story >              | 🗄 Responsive    |  |  |
| Search                 | Q                      |                                | 🖷 Analytic Application | 🔅 Canvas        |  |  |
| Account                |                        |                                | ☆ Allocation           |                 |  |  |
| a 🛱 Account_BestRunBik | ke                     |                                | 昌↓ Data Action         |                 |  |  |
| Date                   |                        |                                |                        | 🐵 BestRunBike_F |  |  |
| 🛅 Date_1901i04         |                        |                                |                        | Members         |  |  |
| Generic                |                        |                                |                        | Properties      |  |  |

Create new content based on your currently opened file, then jump directly to it and continue working.

These shortcuts allow you to open or create a new file in another application quickly without breaking flow. Actions have been created for several multi-application workflows. Take a look at the diagram below for the actions currently available:

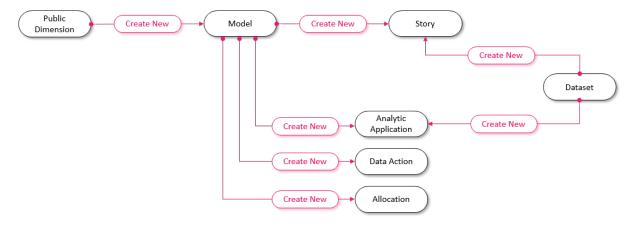

File actions act as shortcuts for the most common interactions between different file types.

## 5.3 Faster Access to Your Files

Finding and opening your files is time taken away from doing productive work. We've made changes to how you interact with your files and folders, and improvements to the file repository behavior to cut down your time searching and provide a more instant response.

A major change to the *Files* area is that it **preserves the state** of where you left it. So if you navigate away to another part of the product, it remembers the folder path you had open when you return.

| ≡  | < SAP 🗋 Files /      | My Files             | < SAP 🗋 Files / M    | Ay Files / Best Run Bikes                      |
|----|----------------------|----------------------|----------------------|------------------------------------------------|
| ක  | My Files All files ~ | <u>ି</u> କ           | My Files All files ~ |                                                |
|    | Views                | Name                 | Views                | Name                                           |
| -  | <b>—</b>             | 🔲 🗆 Best Rur Bikes ★ |                      | 🔲 🗀 Bike Models ★                              |
| 耎  | 🕼 My Files           | □ □ Samples Click 😪  | 🖆 My Files           | 🔲 🗀 Annual Sales Reports 🗠                     |
| \$ | ★ Favourites         | 🗌 🗀 Public 😪         | ★ Favourites         | 🗌 🗀 Marketing %                                |
| p  | Featured Files       | ez                   | Featured Files       | $\Box$ Customer Experience $\propto_0^{\circ}$ |
|    | Featured Files       |                      | Pr Featured Files    | 2019 Bikes Sales Report                        |
| 9  | 💿 System             | E                    | 🖾 System             | 2019 Factory Supplies Rep <mark>click</mark>   |

1. Open the Files area.

2 Navigate to a specific folder to open a file.

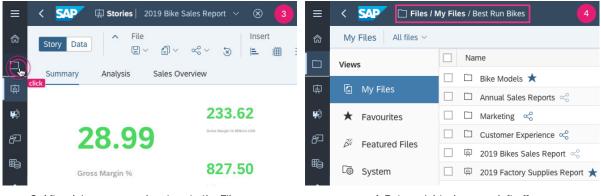

3. After doing some work, return to the Files area.

4. Return right where you left off.

As you've seen in previous sections of this handbook, your files and folders can be accessed directly from several places, including the new start pages and the new breadcrumb in the shell bar. We made architectural enhancements to our file repository to accommodate these features, and in turn shortened the response time for a more snappy experience.

## 6 Example Workflow

Let's run through a short example that illustrates how these enhancements come together to provide simplify navigation and create a more seamless and efficient workflow.

#### Heather - Analyst and Power User

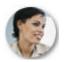

1

Heather is an analyst and power user of SAP Analytics Cloud who manages operations for the roll out of a new line of racing bikes large supplier. She does light-weight data preparation and modeling in SAP Analytics Cloud, and creates her own stories for ad-hoc analysis. Heather shares these stories with her team and other leadership in her organization.

### Example

#### Returning to Previous Work

Heather is looking to put the finishing touches on a data model she had put aside last quarter so she can start building a new story dashboard.

After signing in to SAP Analytics Cloud, she clicks Modeler in the side navigation (A) which brings her to the start page.

Entering "**bike**" in the search filter (**B**), she finds her previous model in the *Recent Files* table and clicks on it to edit (**C**).

| Bits       Bits                                                                                                    | Blank Model                                                        | mport a Loc Live Data Model       |                  |                 |                     |                  |
|----------------------------------------------------------------------------------------------------|--------------------------------------------------------------------|-----------------------------------|------------------|-----------------|---------------------|------------------|
| Best Run Bikes Sales Model     Public / Best Run Bikes / Sales     reformance, revenue strea     Model (Analytic)     Heather Turing     Aug 31, 2019 17     Aug 31, 2019 17     Aug 31, 2019     Aug 31, 2019 | Recent Files (4)                                                   |                                   |                  |                 | Cr Changed By       | Changed On       |
| Best Rum Bikes Revenue Model     public / Best Run Bikes / Finance     best Rum Bikes / Finance     best Rum Bikes / Finance     diobal Supply & Demand     Model (Analytic)     Chao Feng     Aug 4, 2020 11:28                                                                                                    | Best Run Bikes Sales Model     Public / Best Run Bikes / Sales     |                                   |                  |                 | Heather Turing      | Aug 31, 2019 17: |
|                                                                                                    | Best Run Bikes Revenue Model                                       | operating costs report & analysis | Model (Analytic) | Adrian Frutiger | Jul 27, 20 Lovelace | Aug 17, 2019 09: |
| Public / Best Run Bikes / Products                                                                                                    | Best Rumanun Bikes Factor model Public / Best Run Bikes / Products | Global Supply & Demand            | Model (Analytic) | Chao Feng       | Aug 4, 2020 11:28   | ,2020 0          |

2

### Jumping Off to Create a New Story

After wrapping up work on her model, Heather now wants to create new story. Heather opens the file actions menu and selects *Story... > Canvas* from the *Create New* menu **(D)**.

| ≡          | < SAP 🔅 Modeler   Best Run Bikes Sal | les Model    |     | Ø → ⊗                     |     |                      |                  |
|------------|--------------------------------------|--------------|-----|---------------------------|-----|----------------------|------------------|
| බ          | A Model Data Management              | General      |     | Create New                | dit |                      | Data             |
| ~          | Model Data Management                | <i>2</i> , ~ | 8 ~ | 谏 Story                   | > 🗄 | Responsive           | {} 🔒 🖉           |
|            | Search Q                             |              |     | Analytic Application      | ļ.  | Canvas               | <b>⊕</b> 100%    |
| 廩          | Account                              |              |     | Illocation                |     | clie                 | k                |
| <b>₽</b> ₿ | 🗟 Account_BestRunBike                |              |     | ∃↓ Data Action            |     |                      |                  |
| മ്പ        | Date                                 |              |     |                           |     | of Bes               | exunBike_Factory |
|            | 🛅 Date_1901i04                       |              |     |                           |     | Member               | -                |
| Ð          | Generic                              |              |     |                           |     | Properti<br>Hierarch |                  |
| ۲          | ⇔ BestRunBike_Store                  |              |     |                           |     |                      |                  |
|            | 🐣 BestRunBike_Factory                |              | ĺ   | 🚸 BestRunBike_Store       | ß   |                      |                  |
| 8+         | 🐣 BestRunBike_Product                |              |     |                           | 217 |                      |                  |
| ŵ          | 🐣 BestRunBike_Sales                  |              |     | Properties<br>Hierarchies | 0   |                      |                  |
| ~          |                                      |              | l   |                           |     |                      |                  |
|            |                                      |              |     |                           |     | in Dat               | Ecundation       |

A new, blank story with a canvas page is created based off Heather's currently opened model, and she's taken straight to the story designer to get started visualizing her data **(E)**.

| ≡        | < SAP 與 Stories   New Story* > 10                                                                                                    |                            |            |
|----------|----------------------------------------------------------------------------------------------------|----------------------------|------------|
| ක        | Story Data A File Insert Tools<br>国 ~ 国 ~ ペマー 多 座 曲 売 十 ~ ア か                                                                            | միւ ≦≰ գΩա  ։              | <i>l</i> × |
|          | Summary Analysis Sales Overview                                                                                                    | ,To ≕> d'Am (†             | Øx.        |
| 耎        |                                                                                                    |                            |            |
| <b>P</b> | 233.62                                                                                                    | Gross Margin<br>California | 0          |
| ള്       | 28.99 Const Margin in Million US                                                                                                    | Gross Margin               |            |
| ŧ        | Gross Margin % 827.50                                                                                                    | Nevada                     | 0          |
| ۲        | ter the man gan you                                                                                                    | Gross Margin               |            |
| ≣⁺       |                                                                                                    | Gross Margin<br>Oregon     | 0          |
| ŵ        | How has each region's sales quantity performed over time?<br>Number of Bikes   in Thousands   @   *   2 Filters   1 Variance   P Forcast | Gross Margin               |            |
| ~        | > California 🔷 Nevada 🔶 Oregon 🔶 Washington                                                                                              | Washington                 | 0          |
|          | 1M 3M 6M YTD 1Y All From Apr 15, 2019 To Apr 15, 2020                                                                                    |                            |            |

#### Saving and Closing

3

After putting together a draft of her visualizations, Heather saves the story and click the *Close* button in the shell bar **(F)**.

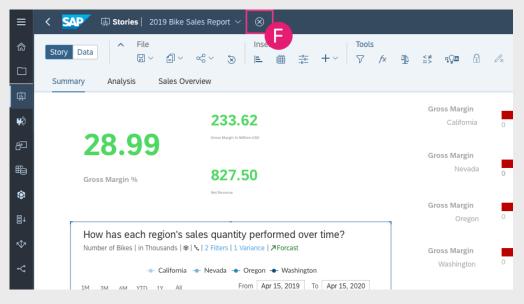

Her new story shows up in the start page under Recent Files (G).

| Welcome to Stories<br>Make sense of your data with a stor                                      |                                                  |                                |                          |                              |                                  |                              |                                 |
|------------------------------------------------------------------------------------------------|--------------------------------------------------|--------------------------------|--------------------------|------------------------------|----------------------------------|------------------------------|---------------------------------|
| make sense of your data with a stor                                                            | y. Add charts, tables, te                        | ext, and other objects to you  | r story to describe you  | ur data, and snare your      | findings with your team. Le      | arn More                     |                                 |
| Create New                                                                                     |                                                  |                                |                          |                              |                                  |                              |                                 |
|                                                                                                |                                                  |                                |                          |                              |                                  |                              |                                 |
| Responsive                                                                                     | Canvas                                           | Grid                           | Run a                    | Smart Discovery              |                                  |                              |                                 |
| Templates                                                                                      |                                                  |                                |                          |                              |                                  |                              |                                 |
| Boardroom                                                                                      | Presentation - Responsive                        | Report                         | 257.56                   | Dashboard                    | Report (A4)                      | Presi                        | ent                             |
| Recent Files (4)                                                                               |                                                  |                                |                          |                              |                                  | Search                       |                                 |
| Name<br>2019 Bike Sales Report<br>Public / Best Run Bikes / Sales                              | <ul> <li>Descripti</li> <li>Sales per</li> </ul> | on<br>rformance across regions | Type<br>Model (Analytic) | Created By<br>Heather Turing | Created On<br>Aug 29, 2020 10:00 | Changed By<br>Heather Turing | Changed On<br>Oct 3, 2019 10:00 |
| <ul> <li>Annual Global Revenue Analysis</li> <li>Public / Best Run Bikes / Finance</li> </ul>  |                                                  | erformance, revenue strea      | Model (Analytic)         | Tobi Cheung                  | Aug 5, 2020 11:00                | Ada Lovelace                 | Aug 20, 2019 09:0               |
| <ul> <li>Annual Operating Costs Analysis</li> <li>Public / Best Run Bikes / Finance</li> </ul> |                                                  | g costs report & analysis      | Model (Analytic)         | Adrian Frutiger              | Jul 29, 2020 12:30               | Adrian Frutiger              | Aug 15, 2020 11:0               |
| 2019 Factory Supplies Report     Public / Best Run Bikes / Product                             |                                                  | upply & Demand                 | Model (Analytic)         | Chao Feng                    | July 21, 2020 11:28              | Chao Feng                    | Aug 10, 2020 08:3               |
| Public / Best Run Bikes / Produc-                                                              |                                                  |                                |                          |                              |                                  |                              |                                 |

IT Handbook

#### Accessing a Folder

4

Heather wants to see all related models and stories in the same Public/Best Run Bikes/Sales folder, so she clicks on the Sales folder name under her new story in the *Recent Files* table **(H)**.

|    | Recent Files (4)                                                         |                                   |                  |                |  |  |  |
|----|--------------------------------------------------------------------------|-----------------------------------|------------------|----------------|--|--|--|
|    | Name 🏾 🛋                                                                 | Description                       | Туре             | Created By     |  |  |  |
|    | 应 2019 Bike Sales Report<br>Public / Best Run Bikes / 新祝                 | Sales performance across regions  | Model (Analytic) | Heather Turing |  |  |  |
| ĽD | Annual Global Revenue Analysigelick<br>Public / Best Run Bikes / Finance | Global performance, revenue strea | Model (Analytic) | Tobi Cheung    |  |  |  |

The Files area is quickly opened, taking Heather directly to her folder (I).

| ≡         | < SAP 🗋 Files / P    | ublic / Best Run Bikes / Sales   |                                                                                                    |        |
|-----------|----------------------|----------------------------------|----------------------------------------------------------------------------------------------------|--------|
| බ         | My Files All files ~ |                                  | $+ \hspace{-0.5ex} \cdot \hspace{-0.5ex} \square \hspace{-0.5ex} / \hspace{-0.5ex} / \hspace{-0.5ex} / \hspace{-0.5ex} \sim \hspace{-0.5ex} \circ \hspace{-0.5ex} \circ $ | 0 D    |
|           | Views                | Name 🛋                           | Description                                                                                                    | Туре   |
| 庾         |                      | Annual Sales Reports             | Global Sales                                                                                                    | Folder |
| Ψ         | 🖆 My Files           | Digital Distribution and Sales 😪 | Online Sales Reports & Analysis                                                                                                    | Folder |
| ₩\$       | ★ Favourites         | □ 👾 2019 Bikes Sales Report 🗠    | Sales performance acro                                                                                                    | Story  |
| ළ         | 🖉 Featured Files     | 🗌 🏟 Best Run Bikes Sales Model 🗠 | Sales performance acro                                                                                                    | Model  |
| Ð         | 🔯 System             |                                  |                                                                                                    |        |
| <b>\$</b> | 🔟 Deleted Files      |                                  |                                                                                                    |        |

22

### Sharing URLs

5

Viewing the Sales folder, Heather remembers that she wanted to send her updated model to a colleague to review. Heather clicks on the model to open it **(J)**.

| ≡                                                                                                    | SAP Distribution Files / Public / Best Run Bikes / Sales |                                                              |                                 |        |
|----------------------------------------------------------------------------------------------------|----------------------------------------------------------|--------------------------------------------------------------|---------------------------------|--------|
| ක                                                                                                    | My Files $\sim$ All files $\sim$                         |                                                              | +~ □~ ∥ ∝~                      | a to   |
|                                                                                                    | Views                                                    | Name a                                                       | Description                     | Туре   |
|                                                                                                    |                                                          | $\Box$ Annual Sales Reports $\sim_0^{\circ}$                 | Global Sales                    | Folder |
| 崠                                                                                                    | 🖆 My Files                                               | $\Box$ Digital Distribution and Sales $\sim^{\circ}_{\circ}$ | Online Sales Reports & Analysis | Folder |
| <b>₽</b> ₿                                                                                                    | ★ Favourites                                             | 🗌 👜 2019 Bikes Sales Report 🗠 💦                              | Sales performance acro          | Story  |
| പ്ര                                                                                                    | 🖉 Featured Files                                         | Best Run Bikes Sales Motel                                   | Sales performance acro          | Model  |
| ŧ                                                                                                    | 💿 System                                                 |                                                              |                                 |        |
| <ul> <li>(a)</li> <li>(b)</li> <li>(c)</li> <li>(c)</li></ul> | 🔟 Deleted Files                                          |                                                              |                                 |        |

Highlighting and copying the URL in the browser address bar **(K)**, Heather is able to paste the link into her company's internal chat system and send her colleague a message with the model before she signs off for the day.

|          | SAP Analytics Cloud × +                                                                                   |
|----------|----------------------------------------------------------------------------------------------------|
| ~        | thtps://myorg.eu10.hcs.cloud.sap/sap/fpa/ui/app.html#/modeler&/m/model/CF48AGJT809XICT00SP0U2UR1C         |
| ≡        | < SAP 🚯 Modeler   Best Run Bikes Sales Model 🗸 🖉 🗸 🛞                                                      |
| <u>م</u> | Model     Data Management     General     Edit     Data       % ∨     1 ∨     ∞     2     + ∨     1     1 |
|          | Search Q ( 100%                                                                                           |
| 廩        | Account                                                                                                   |
| <b>Ļ</b> | Account_BestRunBike                                                                                       |

This was just a small sampling of how the design changes we've introduced can help the day-to-day interactions with our products.

IT Handbook Example Workflow

# 7 Quick Reference: Navigation Menu Changes

Most menu options keep the same names and icons in the new side navigation. Use the table below as a quick reference on any changes that will take effect with this update.

## **SAP Analytics Cloud - Creator and Viewer Applications**

### → Tip

The main change for SAP Analytics Cloud is that you can now create new files and browse your most recent files from a single start page - no more separate *Create* and *Browse* menu navigation.

| Previous Location                     | Changed? | New Location                                                                             |
|---------------------------------------|----------|------------------------------------------------------------------------------------------|
| Rome Home                             | No       | <b>R</b> Home                                                                            |
| + Create > D Story                    | Yes      | Stories                                                                                  |
| Create >                              | Yes      | Analytics Applications                                                                   |
|                                       |          | Go to 🙀 <i>Analytic Applications</i> and click the <i>Applications</i> tab.              |
| + Create > Digital Boardroom          | Yes      | Digital Boardroom                                                                        |
| + Create > Content Link               | Yes      | Create directly from the <i>Files</i> area.                                              |
|                                       |          | Click $\square$ Files to open the Files area and then click<br>$+ \sim > O Content Link$ |
| Create > Model                        | Yes      | Modeler                                                                                  |
| + Create > EDataset                   | Yes      |                                                                                          |
| +Create > Process > Allocation        | Yes      |                                                                                          |
| +Create > Process > Kalue Driver Tree | Yes      | Value Driver Trees                                                                       |
| + Create > ≫ Process > 昌↓ Data Action | Yes      | <b>⊟</b> ↓ <sub>Data Actions</sub>                                                       |

| Previous Location                     | Changed? | New Location                                                 |
|---------------------------------------|----------|--------------------------------------------------------------|
| + Create > @ Dimensions               | Yes      | Now a tab in <i>Modeler</i> .                                |
|                                       |          | Go to Modeler and click the Public Dimensions tab.           |
| +Create > SCurrency                   | Yes      | Now a tab in <i>Modeler</i> .                                |
|                                       |          | Go to Modeler and click the Currency Conversions tab.        |
| + Create > Point of Interest          | Yes      | Now a tab in <i>Modeler</i> .                                |
|                                       |          | Go to Modeler and click the Points of Interest tab.          |
| + Create > A Predictive Scenarios     | Yes      | Smart Predict                                                |
| Browse > Files                        | Yes      | Files                                                        |
| Browse > Dimensions                   | Yes      | Now a tab in <i>Modeler</i> .                                |
|                                       |          | Go to Modeler and click the Public Dimensions tab.           |
| Browse > Process > Allocations        | Yes      |                                                              |
| Browse > Process > Kalue Driver Trees | Yes      | Kalue Driver Trees                                           |
| Browse > ≫ Process > ■ Data Actions   | Yes      | <b>⊒</b> ↓ <sub>Data Actions</sub>                           |
| Browse > Custom Widgets               | Yes      | Now a tab in H Analytic Applications.                        |
|                                       |          | Go to Analytic Applications and click the Custom Widets tab. |
| Browse > Currencies                   | Yes      | Now a tab in <i>Modeler</i> .                                |
|                                       |          | Go to Modeler and click the <i>Currency Conversions</i> tab. |

| Previous Location                       | Changed? | New Location                                                                                                    |
|-----------------------------------------|----------|----------------------------------------------------------------------------------------------------|
| Browse > Content Network                | Yes      | Content Network                                                                                                    |
|                                         |          | <i>Content Network</i> is now focused on importing samples, SAP Business Content, or 3rd Party business content into your tenant. Lifecycle management features for transporting content across your development, test, and production tenants have been moved to the <i>Transport &gt; Export</i> and <i>Transport &gt; Import</i> tools. |
| Browse > Translation                    | Yes      | Translation                                                                                                    |
| Browse > Analytic Application Bookmarks | Yes      | Now a tab in Analytic Applications.<br>Go to Analytic Applications and click the<br>Bookmarks tab.                                                                                                    |
| Browse > Analytics Hub                  | Yes      | Open the <b>Product Switch</b> in the shell bar and click the <b>Analytics Hub</b> tile.                                                                                                    |
| Calendar                                | No       | 14 Calendar                                                                                                    |

## **SAP Analytics Cloud - Administration Tools**

## → Tip

*Deployment* has been renamed to *Transport* to better reflect the lifecycle management workflows for moving content between your tenants. All other navigation items and tool names are unchanged.

| Previous Location       | Changed? | New Location              |
|-------------------------|----------|---------------------------|
| Security > Cusers       | No       | Security > Users          |
| Security > 🏠 Teams      | No       | Security > A Teams        |
| Security > 😪 Roles      | No       | Security > Roles          |
| Security > Requests     | No       | Security > Requests       |
| Security > Data Changes | No       | Security > 💞 Data Changes |
| Security > 🕑 Activities | No       | Security > Activities     |

| Previous Location                                | Changed? | New Location                                     |
|--------------------------------------------------|----------|--------------------------------------------------|
| Seployment > C Export                            | Yes      | Transport > C Export                             |
| Seployment > Deployment >                        | Yes      | Transport >                                      |
| Connection                                       | No       | Connections                                      |
| i System > 60 Monitor                            | No       | i System > 60 Monitor                            |
| System > 🚱 Administration                        | No       | System > Administration                          |
| <b>i</b> System > <b>abc</b> Synonym Definitions | No       | <b>i</b> System > <b>abc</b> Synonym Definitions |
| <b>i</b> System > <b>i</b> About                 | No       | <b>i</b> System > <b>i</b> About                 |

## SAP Data Warehouse Cloud

| Previous Location        | Changed? | New Location                                                                                                    |
|--------------------------|----------|----------------------------------------------------------------------------------------------------|
| <b>A</b> Home            | No       | A Home                                                                                                    |
| Files                    | No       | Files                                                                                                    |
| Business Catalog         | No       | Business Catalog                                                                                                    |
| Business Builder         | No       | Business Builder                                                                                                    |
| Data Builder             | No       | Data Builder                                                                                                    |
| Data Access Control      |          | Data Access Control                                                                                                    |
| Data Integration Monitor | No       | Data Integration Monitor                                                                                                    |
| Space Management         | No       | <b>, É,</b> Space Management                                                                                                    |
| Content Network          | Yes      | Content Network                                                                                                    |
|                          |          | <i>Content Network</i> is now focused on importing sam-<br>ples, SAP Business Content, or 3rd Party business<br>content into your tenant. Lifecycle management fea-<br>tures for transporting content across your develop-<br>ment, test, and production tenants have been moved<br>to <i>Transport</i> > <i>Export</i> and <i>Transport</i> > <i>Import</i> tools. |

| Previous Location     | Changed? | New Location                                                                                                    |
|-----------------------|----------|----------------------------------------------------------------------------------------------------|
| Security > Cusers     | No       | Security > Users                                                                                                    |
| Security > Roles      | No       | Security > Roles                                                                                                    |
| Security > Activities | No       | Security > Activities                                                                                                    |
| N/A                   | Yes      | <b>Export</b><br><b>Content Network</b> is now focused on importing samples, SAP Business Content, or 3rd Party business content into your tenant. Lifecycle management features for transporting content across your development, test, and production tenants have been moved to <i>Transport</i> > <i>Export</i> and <i>Transport</i> > <i>Import</i> tools. |
| N/A                   | Yes      | Transport > Import<br>Content Network is now focused on importing sam-<br>ples, SAP Business Content, or 3rd Party business<br>content into your tenant. Lifecycle management fea-<br>tures for transporting content across your develop-<br>ment, test, and production tenants have been moved<br>to Transport > Export and Transport > Import tools.          |
| Administration        | No       | Administration                                                                                                    |
| <b>i</b> About        | No       | <b>i</b> About                                                                                                    |

## 8 Quick Reference: Unique URLs

Each application and tool in SAP Analytics Cloud and SAP Data Warehouse Cloud now has a human-readable URL that's easy to bookmark and share. Use the table below as a quick reference.

## **SAP Analytics Cloud - Creator and Viewer Applications**

| Location                                 | URL                                                                                                    |
|------------------------------------------|----------------------------------------------------------------------------------------------------|
| Home Home                                | https:// <yourtenant>/sap/fpa/ui/app.html#/home</yourtenant>                                                                     |
| Catalog view in Home                     | https:// <yourtenant>/sap/fpa/ui/app.html#/home&amp;/h/catalog</yourtenant>                                                      |
| Favorites view in Home                   | https:// <yourtenant>/sap/fpa/ui/app.html#/home&amp;/h/favorites</yourtenant>                                                    |
| Shared With Me view in Home              | https:// <yourtenant>/sap/fpa/ui/app.html#/home&amp;/h/shared</yourtenant>                                                       |
| Files                                    | https:// <yourtenant>/sap/fpa/ui/app.html#/files</yourtenant>                                                                    |
| Specific folder in <i>Files</i>          | <pre>https://<yourtenant>/sap/fpa/ui/app.html#/files&amp;/f/myfiles/ <folder id=""></folder></yourtenant></pre>                  |
| Stories                                  | https:// <yourtenant>/sap/fpa/ui/app.html#/story</yourtenant>                                                                    |
| Story file                               | https:// <yourtenant>/sap/fpa/ui/app.html#/story&amp;/s/<story id=""></story></yourtenant>                                       |
| Analytic Applications                    | https:// <yourtenant>/sap/fpa/ui/app.html#/analyticapp</yourtenant>                                                              |
| Analytic Application file                | https:// <yourtenant>/sap/fpa/ui/app.html#/analyticapp&amp;/aa/<br/><analytic application="" id=""></analytic></yourtenant>      |
| Digital Boardroom                        | https:// <yourtenant>/sap/fpa/ui/app.html#/digitalboardroom</yourtenant>                                                         |
| Digital Boardroom agenda or<br>dashboard | https:// <yourtenant>/sap/fpa/ui/app.html#/<br/>digitalboardroom&amp;/db/<agenda dashboard="" id="" or=""></agenda></yourtenant> |
|                                          | https:// <yourtenant>/sap/fpa/ui/app.html#/dataset</yourtenant>                                                                  |
| Dataset file                             | https:// <yourtenant>/sap/fpa/ui/app.html#/dataset&amp;/ds/<br/><dataset id=""></dataset></yourtenant>                           |
| <b>Ø</b> Modeler                         | https:// <yourtenant>/sap/fpa/ui/app.html#/modeler</yourtenant>                                                                  |
| Model file                               | <pre>https://<yourtenant>/sap/fpa/ui/app.html#/modeler&amp;/m/model/ <model id=""></model></yourtenant></pre>                    |
| Dimension file                           | https:// <yourtenant>/sap/fpa/ui/app.html#/modeler&amp;/m/<br/>dimension/<dimension id=""></dimension></yourtenant>              |

| Location                       | URL                                                                                                    |
|--------------------------------|----------------------------------------------------------------------------------------------------|
| Currency Conversion Table file | https:// <yourtenant>/sap/fpa/ui/app.html#/modeler&amp;/m/<br/>currency/<currency conversion="" id="" table=""></currency></yourtenant> |
| Point of Interest file         | <pre>https://<yourtenant>/sap/fpa/ui/app.html#/modeler&amp;/m/poi/ <point id="" interest="" of=""></point></yourtenant></pre>           |
| <b>⊟↓</b> Data Actions         | https:// <yourtenant>/sap/fpa/ui/app.html#/dataaction</yourtenant>                                                                      |
| Data Action file               | https:// <yourtenant>/sap/fpa/ui/app.html#/dataaction&amp;/da/<br/><data action="" id=""></data></yourtenant>                           |
| <b>Allocations</b>             | https:// <yourtenant>/sap/fpa/ui/app.html#/allocation</yourtenant>                                                                      |
| Allocation Process file        | https:// <yourtenant>/sap/fpa/ui/app.html#/allocation&amp;/a/<br/>processes/<allocation id="" process=""></allocation></yourtenant>     |
| Allocation Step file           | https:// <yourtenant>/sap/fpa/ui/app.html#/allocation&amp;/a/<br/>steps/<allocation id="" step=""></allocation></yourtenant>            |
| Allocation Job file            | <pre>https://<yourtenant>/sap/fpa/ui/app.html#/allocation&amp;/a/jobs/ <allocation id="" job=""></allocation></yourtenant></pre>        |
| Kalue Driver Trees             | https:// <yourtenant>/sap/fpa/ui/app.html#/vdt</yourtenant>                                                                             |
| Value Driver Tree file         | https:// <yourtenant>/sap/fpa/ui/app.html#/vdt&amp;/v/<value<br>driver tree ID&gt;</value<br></yourtenant>                              |
| Smart Predict                  | https:// <yourtenant>/sap/fpa/ui/app.html#/smartpredict</yourtenant>                                                                    |
| Predictive Scenario            | https:// <yourtenant>/sap/fpa/ui/app.html#/smartpredict&amp;/ps/<br/><predictive id="" scenario=""></predictive></yourtenant>           |
| 14 Calendar                    | https:// <yourtenant>/sap/fpa/ui/app.html#/calendar</yourtenant>                                                                        |

## **SAP Analytics Cloud - Administration Tools**

| Location             | URL                                                                    |
|----------------------|------------------------------------------------------------------------|
| Content Network      | https:// <yourtenant>/sap/fpa/ui/app.html#/contentnetwork</yourtenant> |
| Translation          | https:// <yourtenant>/sap/fpa/ui/app.html#/translation</yourtenant>    |
| BUsers               | https:// <yourtenant>/sap/fpa/ui/app.html#/users</yourtenant>          |
| A <sup>2</sup> Teams | https:// <yourtenant>/sap/fpa/ui/app.html#/teams</yourtenant>          |
| Roles                | https:// <yourtenant>/sap/fpa/ui/app.html#/roles</yourtenant>          |

| Location       | URL                                                                    |
|----------------|------------------------------------------------------------------------|
| Requests       | https:// <yourtenant>/sap/fpa/ui/app.html#/requests</yourtenant>       |
| Data Changes   | https:// <yourtenant>/sap/fpa/ui/app.html#/datachanges</yourtenant>    |
|                | https:// <yourtenant>/sap/fpa/ui/app.html#/activities</yourtenant>     |
|                | https:// <yourtenant>/sap/fpa/ui/app.html#/export</yourtenant>         |
|                | https:// <yourtenant>/sap/fpa/ui/app.html#/import</yourtenant>         |
| Connections    | https:// <yourtenant>/sap/fpa/ui/app.html#/connections</yourtenant>    |
| 60 Monitor     | https:// <yourtenant>/sap/fpa/ui/app.html#/monitor</yourtenant>        |
| Administration | https:// <yourtenant>/sap/fpa/ui/app.html#/administration</yourtenant> |

## SAP Data Warehouse Cloud

| Location                 | URL                                                           |
|--------------------------|---------------------------------------------------------------|
| <b>A</b> Home            | https:// <yourtenant>/dwaas-ui/#/home</yourtenant>            |
| Files                    | https:// <yourtenant>/dwaas-ui/#/files</yourtenant>           |
| Business Catalog         | https:// <yourtenant>/dwaas-ui/#/businesscatalog</yourtenant> |
| Business Builder         | https:// <yourtenant>/dwaas-ui/#/businessbuilder</yourtenant> |
| Data Builder             | https:// <yourtenant>/dwaas-ui/#/databuilder</yourtenant>     |
| Data Access Control      | https:// <yourtenant>/dwaas-ui/#/authorizations</yourtenant>  |
| Data Integration Monitor | https:// <yourtenant>/dwaas-ui/#/dataintegration</yourtenant> |
| 📙 Space Management       | https:// <yourtenant>/dwaas-ui/#/managespaces</yourtenant>    |
| Content Network          | https:// <yourtenant>/dwaas-ui/#/contentnetwork</yourtenant>  |
| BUsers                   | https:// <yourtenant>/dwaas-ui/#/users</yourtenant>           |
| Roles                    | https:// <yourtenant>/dwaas-ui/#/roles</yourtenant>           |
| • Activities             | https:// <yourtenant>/dwaas-ui/#/auditlog</yourtenant>        |

| Location         | URL                                                          |
|------------------|--------------------------------------------------------------|
| Export           | https:// <yourtenant>/dwaas-ui/#/export</yourtenant>         |
| <b>≥</b> ]Import | https:// <yourtenant>/dwaas-ui/#/import</yourtenant>         |
| Administration   | https:// <yourtenant>/dwaas-ui/#/administration</yourtenant> |

# 9 FAQ

Get answers to common questions about these changes.

## General

### Is the new design free?

Yes! The new design is applied automatically to your tenants upon release, with no extra cost.

#### Do Trial tenants also get the new design?

Yes, all tenants will get the new design automatically upon release.

# Is the new design available to Analytics Hub? What about SAP Hana Cloud and SAP Data Intelligence Cloud?

No, for this first release, only SAP Analytics Cloud and SAP Data Warehouse Cloud get the new design.

#### Will these UI changes be coming to the mobile apps?

**No**, the mobile app is designed specifically for phone and tablet form factors. These changes are only coming to the web version.

## Personalization and Customization

#### Can I adjust the home page for my SAP Analytics Cloud users?

**Yes**, home page customization remains the same for now while we work on new design improvements to the home experience. As administrators, you can configure defaults for the home screen from the *Default Appearance* tab under *System* > *Administration*. Your users can continue to personalize their Home screen from *Profile* > *Home Screen Settings* in the shell bar.

You can also still configure publishing to the Catalog, and show *Today*, *Catalog*, *Favorites*, and *Shared With Me* tabs on the Home screen for easier content discovery.

#### Can I change the order of the menu options in the side navigation?

**No**, currently the order of the side navigation items can't be configured. Each user will see different side navigation options depending on their standard or custom role permissions and license, as they do now.

#### Can I change the SAP logo in the top shell bar to my company logo?

**No**, currently the logo in the shell bar can't be customized. The logo in the Home screen can still be changed as before.

### Can I customize the theme of the new navigation menu and shell bar?

**No**, right now there are no theming options available for these new menus. The Home screen background style can still be changed as before.

### **Viewing and Consuming Content**

#### Do my existing browser bookmarks and shortcut links to my files still work?

**Yes** all your existing links will automatically redirect to the new URLs. For a list of all new URLs, see: Quick Reference: Unique URLs [page 29]

### Can I bookmark the Catalog view of my Home screen in SAP Analytics Cloud?

Yes! The Catalog has a unique URL at: https://<yourtenant>/sap/fpa/ui/app.html#/home&/h/ catalog

The *Favorites* and *Shared With Me* views can also be bookmarked. For details, see: Quick Reference: Unique URLs [page 29]

### Do my browser zoom settings still work with the new UI changes?

**Yes**, the responsive design of the new navigation menus continue to work with your browser zoom settings. However note that SAP Analytics Cloud only supports a browser zoom (scale) level of 100% for designing or viewing stories.

#### Does the new navigation and shell bar work with screen readers?

Yes! The new navigation menu and shell bar are accessible to screen readers as well as keyboard navigation.

#### Can I re-size columns in the Recent Files table on the new start pages?

Yes, you can change individual column widths using your mouse pointer.

## **Content Creation and Sharing**

#### Can I open multiple stories or other files in the same browser tab and shell?

**No**, not currently. However, the new shell bar is designed with the possibility in mind to scale and include multiple files open at the same time. What you can do in this first release is right-click any menu option in the side navigation, and select *Open App in New Tab* to open in a new browser window.

## Are there any changes to the story design experience? What about changes to data modeling, or any of my other applications for creating content?

These design changes are focused on improvements to the overall navigation throughout the products. Your content creation applications and tools remain unchanged by this new experience, although we are continually making improvements to other aspects of the products with additional features!

#### Is sharing stories the same as before?

Yes, sharing and setting permissions on your content in SAP Analytics Cloud remain as-is.

## System Administration

# Are the SAP Analytics Cloud changes available on both Neo and Cloud Foundry environments?

**Yes**. All the changes and features described in this document for SAP Analytics Cloud are available on both SAP BTP, Neo and SAP BTP, Cloud Foundry environments.

### Do I need to turn on the new navigation features in some way?

**No**, after your tenant updates it automatically has the new navigation experience. You don't have to enable the change in any way for your users.

### Can the navigation features be changed back to the old style?

**No**, after your tenant updates it automatically has the new navigation experience. You can't revert the changes back to the old style.

### Do I need to perform any kind of migration on our files before or after my tenant upgrades?

**No**, there's no impact to your stories, models, Digital Boardroom presentations or any other content on your tenant.

### Do I need to add or change permissions for my users and teams?

**No**, there's no changes to the security for your users or teams, or the roles and permissions you've already configured on your tenant.

### Is performance of the products slower as a result of these changes?

**No!** We've worked to ensure the new design doesn't negatively affect performance. In some cases, such as accessing the *Files* area, performance has been improved.

# 10 Next Steps

As mentioned at the beginning, this handbook will be updated with additions and changes. If you've saved this document locally, check for the latest updates on the SAP Help Portal.

You, your administration team, and your end users can also watch a recording of our webinar session. Register to watch the session recording here: https://event.on24.com/wcc/r/3001562/ B74BA8F4BE8FA58113EEF83E989586DF

## **Important Disclaimers and Legal Information**

## **Hyperlinks**

Some links are classified by an icon and/or a mouseover text. These links provide additional information. About the icons:

- Links with the icon P<sup>2</sup>: You are entering a Web site that is not hosted by SAP. By using such links, you agree (unless expressly stated otherwise in your agreements with SAP) to this:
  - The content of the linked-to site is not SAP documentation. You may not infer any product claims against SAP based on this information.
  - SAP does not agree or disagree with the content on the linked-to site, nor does SAP warrant the availability and correctness. SAP shall not be liable for any damages caused by the use of such content unless damages have been caused by SAP's gross negligence or willful misconduct.
- Links with the icon 🔊: You are leaving the documentation for that particular SAP product or service and are entering a SAP-hosted Web site. By using such links, you agree that (unless expressly stated otherwise in your agreements with SAP) you may not infer any product claims against SAP based on this information.

## **Videos Hosted on External Platforms**

Some videos may point to third-party video hosting platforms. SAP cannot guarantee the future availability of videos stored on these platforms. Furthermore, any advertisements or other content hosted on these platforms (for example, suggested videos or by navigating to other videos hosted on the same site), are not within the control or responsibility of SAP.

## **Beta and Other Experimental Features**

Experimental features are not part of the officially delivered scope that SAP guarantees for future releases. This means that experimental features may be changed by SAP at any time for any reason without notice. Experimental features are not for productive use. You may not demonstrate, test, examine, evaluate or otherwise use the experimental features in a live operating environment or with data that has not been sufficiently backed up. The purpose of experimental features is to get feedback early on, allowing customers and partners to influence the future product accordingly. By providing your feedback (e.g. in the SAP Community), you accept that intellectual property rights of the contributions or derivative works shall remain the exclusive property of SAP.

## **Example Code**

Any software coding and/or code snippets are examples. They are not for productive use. The example code is only intended to better explain and visualize the syntax and phrasing rules. SAP does not warrant the correctness and completeness of the example code. SAP shall not be liable for errors or damages caused by the use of example code unless damages have been caused by SAP's gross negligence or willful misconduct.

## **Gender-Related Language**

We try not to use gender-specific word forms and formulations. As appropriate for context and readability, SAP may use masculine word forms to refer to all genders.

© 2021 SAP SE or an SAP affiliate company. All rights reserved.

No part of this publication may be reproduced or transmitted in any form or for any purpose without the express permission of SAP SE or an SAP affiliate company. The information contained herein may be changed without prior notice.

Some software products marketed by SAP SE and its distributors contain proprietary software components of other software vendors. National product specifications may vary.

These materials are provided by SAP SE or an SAP affiliate company for informational purposes only, without representation or warranty of any kind, and SAP or its affiliated companies shall not be liable for errors or omissions with respect to the materials. The only warranties for SAP or SAP affiliate company products and services are those that are set forth in the express warranty statements accompanying such products and services, if any. Nothing herein should be construed as constituting an additional warranty.

SAP and other SAP products and services mentioned herein as well as their respective logos are trademarks or registered trademarks of SAP SE (or an SAP affiliate company) in Germany and other countries. All other product and service names mentioned are the trademarks of their respective companies.

Please see https://www.sap.com/about/legal/trademark.html for additional trademark information and notices.

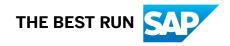